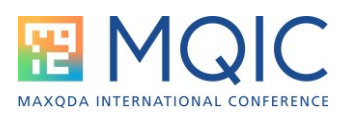

# Spotlight Session: Teamwork mit MAXQDA (inkl. TeamCloud)

Andre Morgenstern-Einenkel [\(www.methoden-coaching.de\)](http://www.methoden-coaching.de/)

### Integrierte Funktionen zur Unterstützung von Teamwork

- **Namen für Benutzer\*innen**: können im Startdialog von MAXQDA eingetragen werden und machen in Übersichtstabellen über Analyseelemente wie Codes und Memos transparent, wer wann was erzeugt oder editiert hat.
- *Projekte zusammenführen*: Diese Funktion im Menü Start erlaubt es mehrere Projektdateien, die unterschiedliche Dokumente beinhalten, zu einem großen Projekt mit allen Dokumenten zusammenzuführen. Dabei werden auch alle anderen Analyseelemente wie Codes, codierte Segmente und Memos übertragen.
- *Teamwork-Export und -Import:* Diese Funktionen unter Teamwork im Menü Start ermöglichen die parallele Arbeit mehrerer Teammitglieder am Projekt. Dabei arbeiten alle Teammitglieder mit einer Kopie des Ausgangsprojektes und erzeugen dadurch ihre eigene Parallelversion des Projektes. Über die Teamworkfunktion können alle dabei erzeugten Analyseelemente im Kontext von Dokumenten, zum Beispiel Codes, codierte Segmente und Paraphrasen über eine Exchange-Datei ex- und importiert werden, um eine neue Ausgangsdatei mit allen Arbeiten der Teammitglieder zu erzeugen.

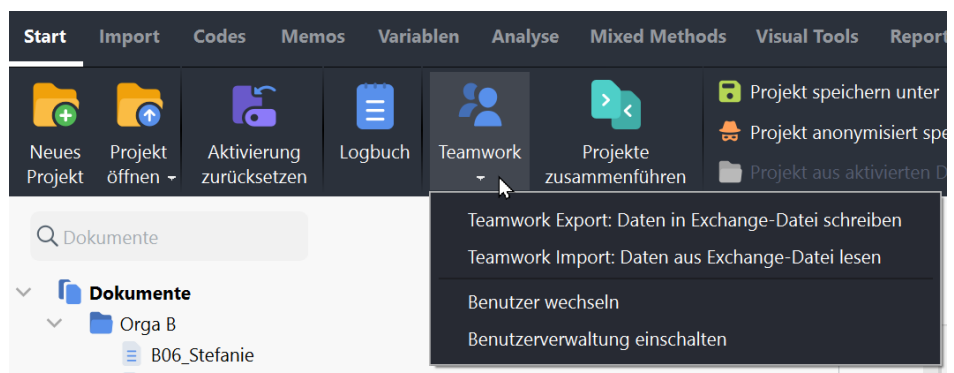

*Abbildung 1. Wichtige Teamworkfunktionen im Menü "Start" aufrufen ("Projekte zusammenführen", "Teamwork Export/Import" und "Benutzerverwaltung")*

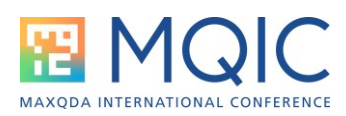

- *Benutzerverwaltung*: Diese Funktion unter Teamwork im Menü Start erlaubt es festzulegen, welche Teammitglieder welche Befugnisse in der Projektdatei haben. Die Benutzer\*innen können Gruppen mit unterschiedlichen Rechten zugeordnet werden.
- *Intercoder-Übereinstimmung*: Diese Funktion im Menü *Analyse* vergleicht zwei Varianten der Codierung eines oder mehrerer Dokumente, um den Übereinstimmungsgrad der beiden Codierungen zu berechnen und diskussionswürdige Unterschiede zu analysieren. Zu Beginn des Projektes hilft sie, das Codesystem, die Codedefinitionen und allgemeine Codierregeln zu testen und diskursiv weiterzuentwickeln. Im Übergang von der Codierung der Daten zur Analyse codierter Segmente kann sie zur Qualitätskontrolle verwendet werden, um den Übereistimmungsgrad prozentual oder als Kappa-Koeffizient (Brennan & Prediger, 1981; Cohen, 1960) unter dem Gütekriterium der Intercoder- bzw. Interrater-Reliabilität zu berichten.

## Zusatzmodul für Teams: TeamCloud

- Neben den gerade genannten, in allen MAXQDA Paketen enthaltenen Funktionen, gibt es mit dem kostenpflichtigen Zusatzmodul "TeamCloud" eine auch cloudbasierte Variante.
- Die Teamcloud ermöglich den AUstaush von Dokumenten und Analyseelementen ebenso wie die Kommunikation im Team.
- Neue Dokumente und Analyseelemente können damit einfach hoch- und heruntergeladen werden. Somit ist der manuelle Austausch neuer Dokumente und Exchange-Dateien über die Funktionen "Projekte zusammenführen" und "Teamwork-Export /-Import" nicht mehr notwendig.

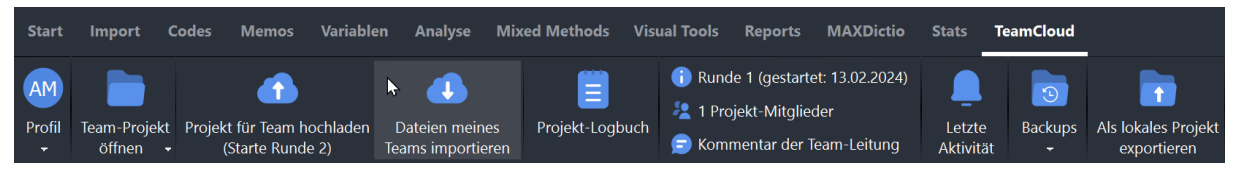

*Abbildung 2. Das Menü "TeamCloud" biete alle Funktionen fürs Management. Der Austausch erfolgt über die Buttons "hochladen" und "importieren".*

• Weitere Informationen zur TeamCloud: <https://www.maxqda.com/de/teamcloud> und <https://www.maxqda.com/de/preise>

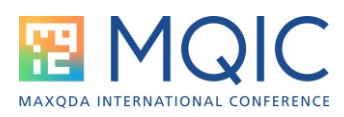

## Teamarbeit in sieben Phasen

Im Folgenden wird ein Ablaufmodell als Vorschlag für einen Team-Work-Flow mit einer Checkliste der Arbeitsschritte präsentiert:

Eine ausführliche Beschreibung der Phase ist dem kostenlosen Guide zur Teamarbeit zu entnehmen (vgl. Ressourcenhinweise; letzte Handoutseite).

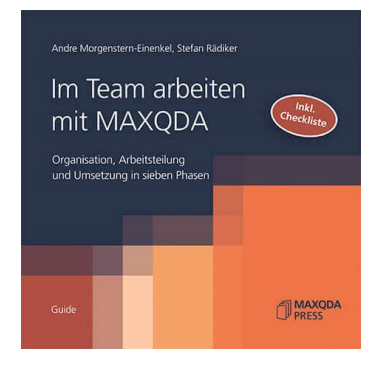

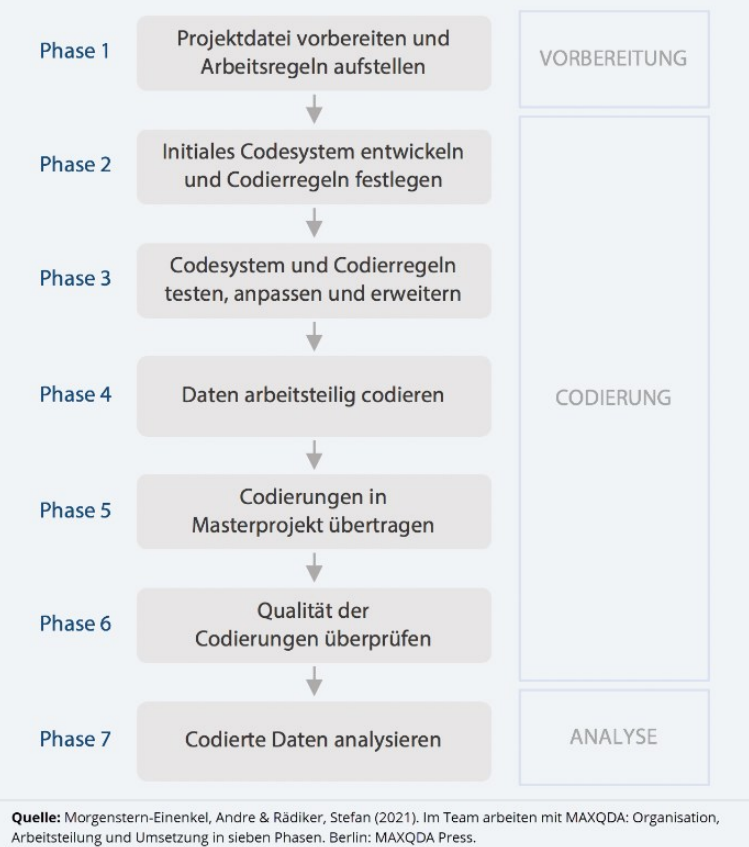

www.methoden-coaching.de|YouTube.methoden-coaching.de | info@methoden-coaching.de

#### Phase 1: Projektdatei vorbereiten und Arbeitsregeln festlegen

- Arbeitsregeln vereinbaren und als Memo oder Dokument festhalten, insbesondere:
	- o eine für die Dateiverwaltung verantwortliche Person bestimmen
	- o Speicherorte und Verfahren für die Datensicherung festlegen und Ordnerstruktur anlegen
	- o Dateinamen-Syntax für Projektdateien festlegen
	- o "Transportwege" für die Dateien vereinbaren (E-Mail, Netzwerk, USB-Stick etc.)
- MAXQDA-Projekt vorbereiten, insbesondere:
	- o neue MAXQDA-Projektdatei anlegen
	- o Dokumente importieren und gegebenenfalls in Dokumentgruppen organisieren

*Abbildung 3. Vorschlag für den Ablauf (arbeitsteiliger) qualitativer Teamarbeit.*

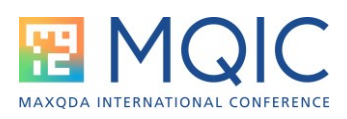

- o Kurze Hintergrundinformationen zu den Fällen (soziodemographische Merkmale, Veröffentlichungsdatum etc.) in Dokumentvariablen hinterlegen
- o Komplexere Hintergrundinformationen zu den Fällen und Gruppen in Dokument-Memos und Dokumentgruppen-Memos hinterlegen
- o Rollen und Rechte in der Benutzerverwaltung festlegen und Benutzer\*innen-Namen anlegen

#### Phase 2: Initiales Codesystem und Codierregeln festlegen

- Initiales Codesystem gemeinsam erarbeiten und "Sonstiges"-Code(s) ergänzen
- Codierregeln vereinbaren und als Memo oder Dokument festhalten. Insbesondere folgende Aspekte:
	- o die kleinste und größte zu codierende Einheit
	- o der Umgang mit Wiederholungen im gleichen Dokument
	- o der Umgang mit neu auftauchenden Aspekten, für die es noch keinen Code gibt
	- o die Bedeutung und Verwendung der Farbcodes, Codier-Gewichte und Memo-Symbole

#### Phase 3: Codesystem und Codierregeln testen, anpassen und erweitern

- Gemeinsam einen Teil des Datenmaterials codieren
- Unabhängig einen Teil des Datenmaterials codieren und Ergebnisse vergleichen
- Codesystem und Codedefinitionen bei Bedarf überarbeiten

#### Phase 4: Daten (arbeitsteilig) codieren

- Gemeinsam einen Teil des Datenmaterials codieren
- Unabhängig einen Teil des Datenmaterials codieren und Ergebnisse vergleichen
- Codesystem und Codedefinitionen bei Bedarf überarbeiten

#### Phase 5: Codierungen in Masterprojekt übertragen

• Teammitglieder erzeugen eine Teamwork-Exportdatei und senden diese an die für die Dateiverwaltung zuständige Person; bei Bedarf senden

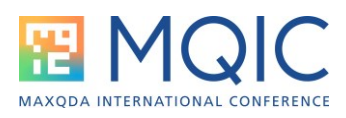

Teammitglieder Hinweise zu geänderten Codedefinitionen (Code-Memos) mit

• Für die Dateiverwaltung zuständige Person überträgt Exportdateien in Masterprojekt

#### Phase 6: Qualität der Codierungen überprüfen

- Mithilfe des Code-Matrix-Browser und des Code-Relations-Browser auf fehlende oder widersprüchliche Codierungen überprüfen
- Bei Bedarf die Intercoder-Übereinstimmung bestimmen, um diese berichten zu können

#### Phase 7: Codierte Daten analysieren

- Wenn Summarys arbeitsteilig verfasst werden sollen: Projektkopien des aktuellen Masterprojekts verteilen, Dokumente oder Codes aufteilen und Summarys über Start > Teamwork > … Export und Import in das Masterprojekt übernehmen
- Wenn Concept-Maps arbeitsteilig erstellt werden sollen: Projektkopien des aktuellen Masterprojekts verteilen, Concept-Maps in MAXMaps erzeugen und über Start > Projekte zusammenführen in Masterprojekt übernehmen
- Bei Bedarf Analyseergebnisse als neue Dokumente in das Masterprojekt importieren

# Ressourcen zum Thema

- **Video**tutorial **Teamwork** & **Intercoder-Reliabilität**: <https://www.youtube.com/watch?v=5aPU52rBEMs>
- **Video**tutorial MAXQDA **TeamCloud**: <https://www.youtube.com/watch?v=yOaUEYotMys>
- **Video** zum Thema "**Vorbereitung von Arbeitsteilung**" aus methodischer Sicht:<https://www.youtube.com/watch?v=j-tiEiTqStw>
- **Kostenlose Guides** (+ Ablaufschema + Checkliste) zur Teamarbeit: [https://methoden](https://methoden-coaching.de/7-phasen-qualitativer-teamarbeit/)[coaching.de/7](https://methoden-coaching.de/7-phasen-qualitativer-teamarbeit/) [phasen-qualitativer](https://methoden-coaching.de/7-phasen-qualitativer-teamarbeit/)[teamarbeit/](https://methoden-coaching.de/7-phasen-qualitativer-teamarbeit/)

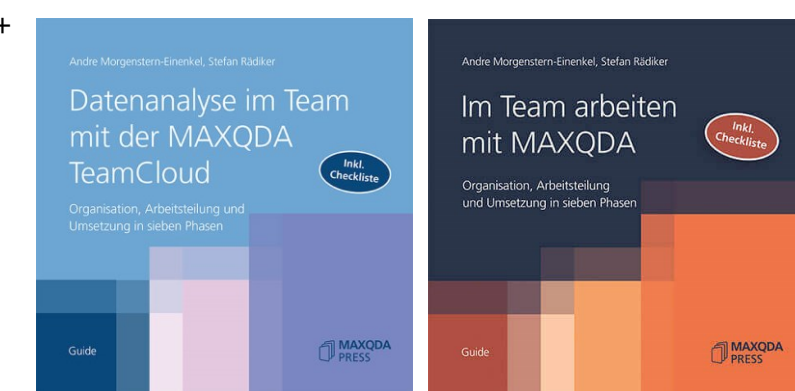